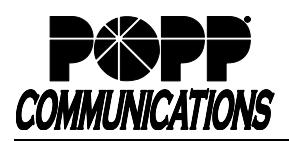

# **Cisco SPA500 Series Telephone User Guide**

POPP Hosted Microsoft VoIP Phone System

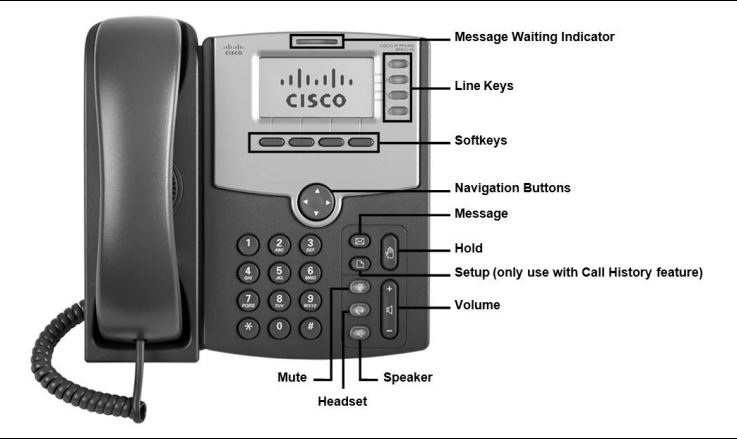

#### **Make Internal Call:**

• Pick up the receiver, or press **[Speaker]** or **[Headset]** button, and then dial **[4-digit extension]**

### **Make External Call:**

• Pick up the receiver, or press **[Speaker]** or **[Headset]** button, and then dial **[10-digit phone number]**

### **Redial Last Internal or External Number Dialed:**

• Press **[redial]** softkey and use navigation buttons to select the desired number from the Redial list. Lift the handset, or press **[Dial]** softkey.

# **Adjust Volume:**

- Handset Volume: During call, press and hold **[+ or -]** on the **[Volume]** button. Press **[save]** softkey.
- Speaker Volume: Press **[Speaker]** for dial tone, then press and hold **[+ or -]** on the **[Volume]** button. Press **[Speaker]** button again to exit.
- Ring Volume: While telephone is idle, press and hold **[+ or -]** on the **[Volume]** button. Press **[save]** softkey.

### **Silence Ringer:**

- Press pre-programmed **[dnd]** (Do not Disturb) softkey to direct calls to your Call Forward No Answer number (usually voice mail)
- Press **[-dnd]** or **[Clr DND]** softkey to enable ringing

# **Holding Calls:**

- Press **[Hold]** button to place caller on Hold
- To pick up call on hold, press the flashing red line button or press **[Hold]** button again

# **Pick Up a Call Ringing at Another Extension:**

- Dial **[\*12]** + **[4-digit extension]**
- If using speaker phone, then press **[Dial]** softkey

# **Pick Up a Call Ringing into a Call Pickup Group:**

• Dial **[\*11]** to pick up a phone call ringing into a Call Pickup Group **Transfer Call:**

- Press **[bxfer]** or **[BlindXfer]** softkey the caller is now on Hold
- Dial the **[4-digit extension]** to which you would like to transfer the call, press **[#]**, and hang up to complete transfer

Note: You may press a **[monitored extension]** key (if applicable) or dial a **[10-digit number]** in place of the 4-digit extension and hang up to transfer the call

Optional: To first announce the call (warm transfer), you may press the **[xfer]** or **[transfer]** softkey, dial the **[4-digit extension]** to which you would like to transfer the call, wait for the person to whom you are transferring the call to answer, announce the call, press **[xfer]** or **[transfer]** softkey, and hang up to complete transfer.

# **Send Caller Directly to Your Voice Mail:**

• While telephone is ringing, press **[Ignore]** softkey. Note: Your Call Forward No Answer number must be set to voice mail.

# **For Additional Training and Support**

• Visit www.popp.com or call POPP Communications at 763-797-7900

### **Send Caller Directly to Another User's Voice Mail:**

• While on a call, press **[bxfer]** or **[BlindXfer]** softkey, dial **[\*76] + [4-digit extension]**, and hang up to complete the transfer

**Make Conference Call (3 party max.):**

- With first caller on the line, press **[Conf]** softkey
- Dial next party **[4-digit extension or 10-digit phone number]**
- When answered, press **[Conf]** softkey again to join all parties

# **Page:**

- Press **[Page All]** softkey to page all telephones, or press **[\*5] + [paging group # 1-5]** to page a specific group
- Make announcement, and hang up when finished

### **Park Call:**

• With caller on the line, press **[xfer] or [Transfer]** softkey**,** then dial **[\*13]**. You will hear, "Your call will be parked on orbit 1XX." Press **[xfer]** or **[Transfer]**. Note the orbit number the call is parked on.

### **Pick Up Call on Park:**

• From any telephone, dial **[\*14]** + **[orbit number]** of the parked call. If using speaker phone, press **[Dial]** softkey to retrieve the call.

# **View Call History:**

- Press **[Setup]** button and use **[▲or ▼]** navigation buttons to select **Call History**
- Press **[Select]** soft key
- Press **[▲or ▼]** navigation buttons to scroll through options
- Press **[Select]** soft key for desired call history type
- Press **[▲or ▼]** navigation buttons to scroll through call history
- Press **[Dial]** softkey or lift handset to call, or **[cancel]** to exit (does not apply on SPA 525G)

# Helpful Hint:

When viewable, caller may press **[dial]** softkey to expedite call

# **Log In/Out of a Multi Line Hunt Group (MLHG):**

- To log in, dial [**\*59**]. When prompted, enter the hunt group number you wish to log in to, followed by [**#**]
- To log out, dial [**\*59**]. When prompted, enter [**0**] followed by [**#**] Note: Line must be enabled for Log In/Out by the business group administrator

### **Key Programming:**

All programmable telephone keys are programmed via the Administrator Portal or User Portal administrative software. Contact your designated telephone system administrator for assistance.

#### **Changing Ring Tones:**

Several ring tone options are available for your telephone. Ring tones are programmed via the Administrator Portal or User Portal administrative software. Contact your designated telephone system administrator for assistance.